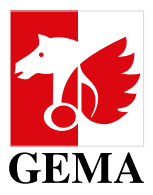

Bitte senden Sie den Antrag per E-Mail an **mitgliederservice@gema.de** zurück.

Achten Sie darauf, dass er Ihre Originalunterschrift enthält.

So geht's: Sie können z. B. das Formular im PDF ausfüllen, ausdrucken, unterschreiben, einscannen und als Datei (JPEG, PDF) an uns zurücksenden. Bitte haben Sie Verständnis dafür, dass per Post eingesandte Formulare nicht akzeptiert werden.

 $\overline{\phantom{a}}$ 

# **FREISCHALTUNG DER ONLINE SERVICES FÜR GEMA MITGLIEDER**

Als Voraussetzung für die Nutzung der Online Services benötigen Sie einen Account. Bitte registrieren Sie sich persönlich als *GEMA Mitglied* im Onlineportal: **[www.gema.de/register](https://www.gema.de/portal/app/register)**

Datum Unterschrift

### **MEINE DATEN**

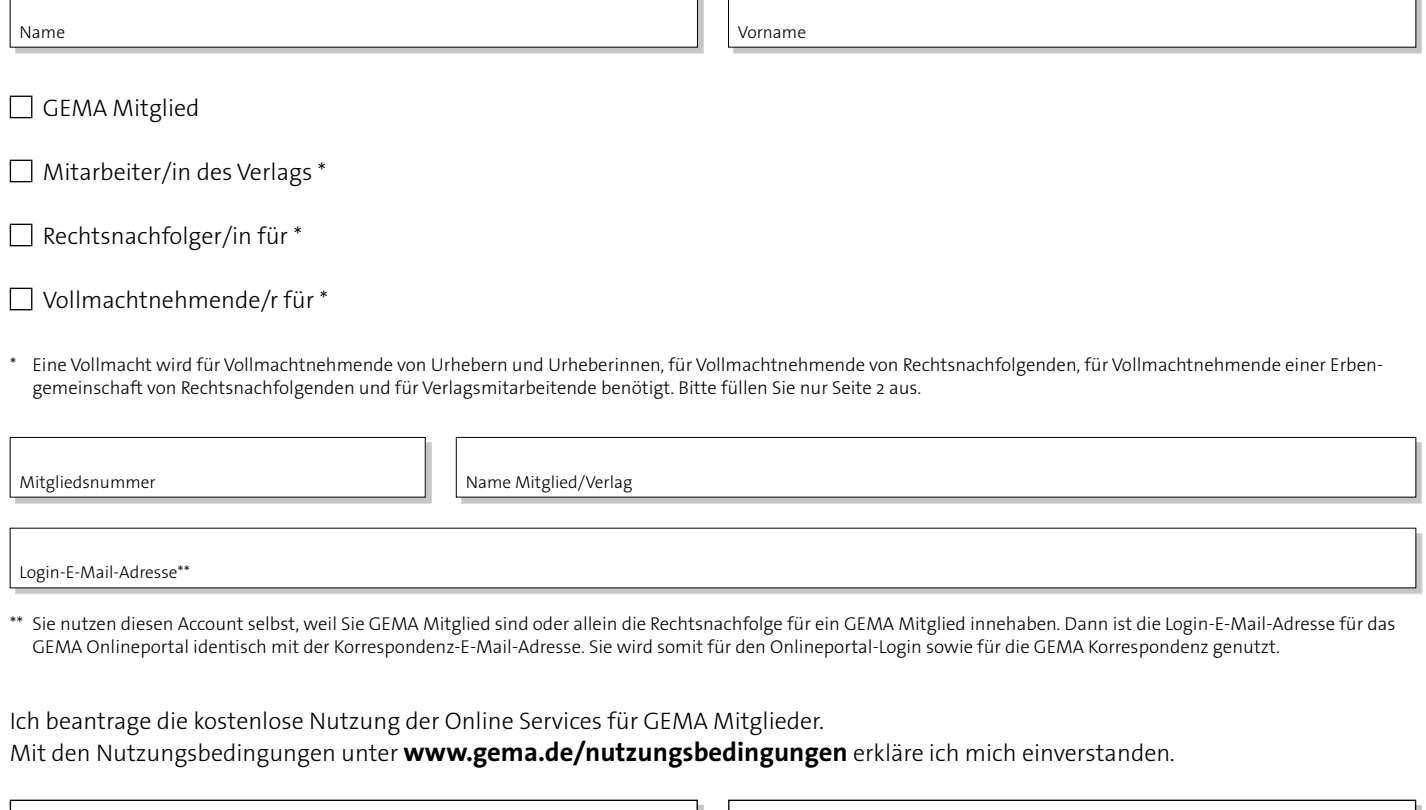

Ort

Stand 24. 11. 2023

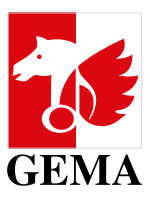

## **ERTEILUNG EINER VOLLMACHT FÜR ONLINE SERVICES DER GEMA**

Hinweis: Wenn Sie uns die Vollmacht einreichen, benötigen wir Seite 1 des Formulars nicht.

## **ANGABEN ZUM VOLLMACHTGEBER / ZUR VOLLMACHTGEBERIN (PARTEI 1)**

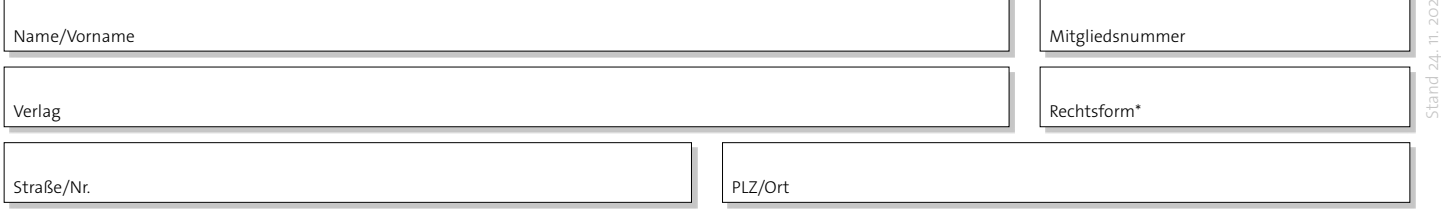

## **ANGABEN ZUM VOLLMACHTNEHMER / ZUR VOLLMACHTNEHMERIN (PARTEI 2)**

Für die Nutzung der Online Services benötigen Sie einen Account. Bitte registrieren Sie sich persönlich als *GEMA Mitglied* im Onlineportal: **[www.gema.de/register](https://www.gema.de/portal/app/register)**

Ort/Datum Unterschrift Partei 2

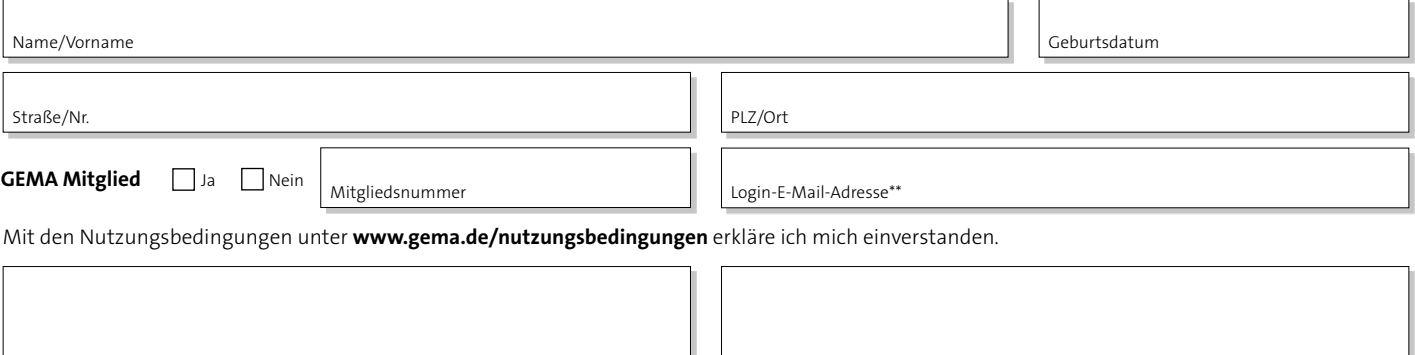

## **PFLICHTANGABEN / UMFANG DER VOLLMACHT**

#### **Stammdaten / Finanzdaten**

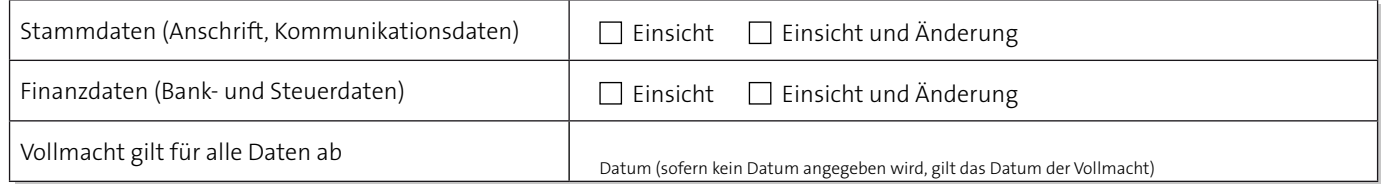

**Downloads:** GEMA Download/Meine Tantiemen, inkl. Abbestellung des Papierversands der Detailaufstellungen

**Werke:** Anmelden und Ändern von Werken, Audiovisuellen Werken und Subverlagsverträgen sowie die Vergabe von vergütungsfreien Lizenzen

**Reklamation:** Einreichen von Informationen zu fehlenden und fehlerhaften Ausschüttungen, Werkeinstufungen

... weiter auf Seite 3

## **PFLICHTANGABEN / UMFANG DER VOLLMACHT**

Fortsetzung von Seite 2

#### **Administrationsvollmacht für die Verwaltung von Berechtigungen im Onlineportal**

Im Rahmen der Erweiterung des Onlineportals **[www.gema.de/portal](https://www.gema.de/portal/app/login)** können Sie im Service *Meine Portal-Berechtigungen* nicht nur die jeweiligen aktiven Portal-Berechtigungen einsehen, sondern auch die Online-Vollmachten für Ihre Services selbst verwalten. Mit dieser Vollmacht kann eine Person festgelegt werden, die als Administrierende (Admin) eines Mitglieds Berechtigungen zur Nutzung der Online Services an andere Personen (Bevollmächtigte, Verlagsmitarbeitende, Rechtsnachfolgende etc.) vergeben, erweitern oder entziehen kann.

Die Vergabe von insgesamt 3 Administrationsvollmachten pro Partei 1 ist möglich.

Der Administrator vergibt die Vollmacht für die Korrespondenz-E-Mail und kann auch gleichzeitig durch Setzen des entsprechenden Hakens als Inhaber dieser Vollmacht eingetragen werden.

□ Vollmacht für Korrespondenz-E-Mail |

Der/die Vollmachtnehmende ist berechtigt, relevante Mitteilungen bzgl. Informationen nach dem Verwertungsgesellschaftengesetz (VGG) etc. zu erhalten.

#### **Nur für administrierende/führende Verlage**

(gültig für alle von Partei 1 administrierten/geführten Verlage sowie für alle Online Services für die hier verzeichnete Partei 2)

#### **Partei 1 bestätigt, dass eine auf ihn lautende Vollmacht des administrierten/geführten Verlags vorliegt.**

Bitte hier von dieser Vollmacht ausgenommene administrierte/geführte Verlage eintragen.

Information für Musikverlage

Handelt es sich bei Partei 1 um einen Musikverlag, so ist – sofern der Musikverlag nicht als Einzelperson geführt wird – die Angabe der Rechtsform erforderlich. Die Vollmacht muss in solchen Fällen durch die Vertretungsberechtigten unter Hinzufügung des Firmenstempels unterschrieben werden.

Die Login-E-Mail-Adresse für das GEMA Onlineportal ist identisch mit der Korrespondenz-E-Mail-Adresse. Sie wird somit für den Onlineportal-Login sowie für die GEMA Korrespondenz genutzt, falls Partei 2 (vollmachtnehmend) für die Korrespondenz berechtigt ist.

Ort/Datum Unterschrift Partei 1 und Firmenstempel

Bitte senden Sie den Antrag per E-Mail an **mitgliederservice@gema.de** zurück.

Achten Sie darauf, dass er Ihre Originalunterschrift enthält.

So geht's: Sie können z. B. das Formular im PDF ausfüllen, ausdrucken, unterschreiben, einscannen und als Datei (JPEG, PDF) an uns zurücksenden. Bitte haben Sie Verständnis dafür, dass per Post eingesandte Formulare nicht akzeptiert werden.